**Allia Friedry** 

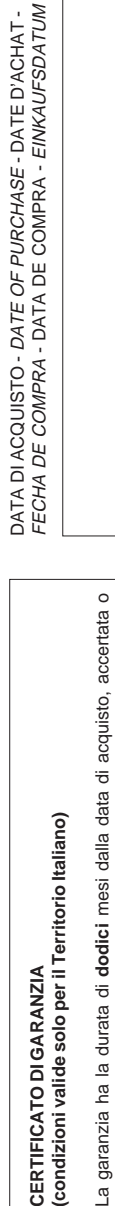

accertabile, e viene esercitata dalla Ditta rivenditrice e, tramite questa, dai Centri La garanzia deve essere esercitata, pena la decadenza, entro **otto** giorni dalla Assistenza Tecnica Autorizzati ACI Srl Farfisa Intercoms. scoperta del difetto. 

LA GARANZIA NON E' VALIDA SE NON DATATA E VIDIMATA CON TIMBRO E FIRMA DEL RIVENDITORE ALL'ATTO DELL'ACQUISTO. CERTIFICATO UNICO ED INSOSTITUIBILE.

N° MATRICULA - N° DE MATRICULA - SERIENNUMMER MATRICOLA - SET NUMBER - MATRICULE APPAREIL -  $\frac{1}{N^{\circ}N}$ 

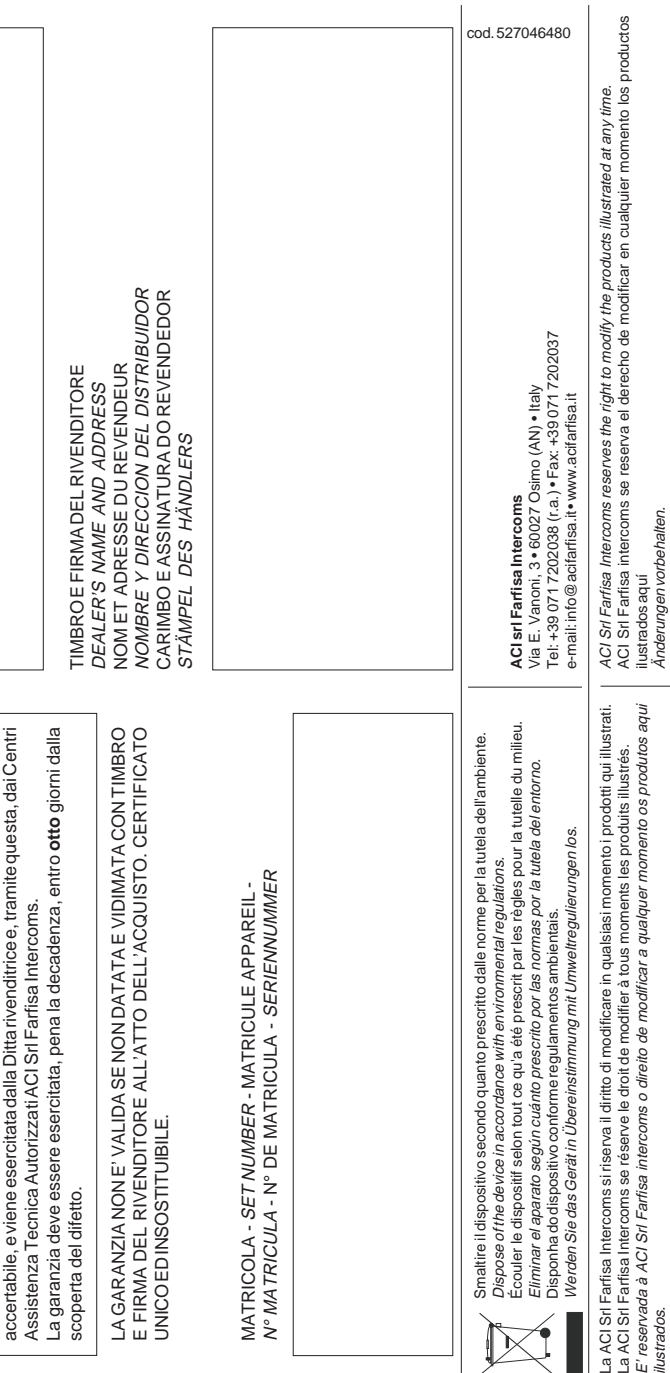

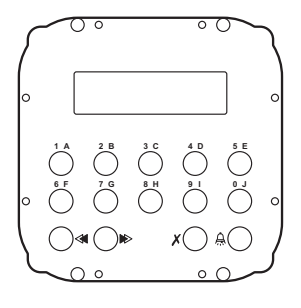

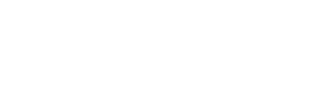

 $C \in$ 

# *O* PULSANTIERA DIGITALE

Pulsantiera in acciaio antivandalo serie Matrix con 14 tasti in acciaio e LCD alfanumerico. Permette di comporre ed inviare chiamate su linea digitale DF6000.

### **Dati tecnici**

 $1 - 1 - 2$ 

 $\mathbb{N}$ 

ilustrados.

Änderungen vorbehalten.

Alimentazione: 15Vcc ± 1<br>Assorbimento a riposo: 0.08A Assorbimento a riposo: Assorbimento massimo: 0,16A Tempo azionamento serratura: 1÷60 sec.<br>Display LCD: 2 righe x 16 caratteri 2 righe x 16 caratteri Numero di chiamate: 250<br>
Memoria: 250 nominativi 250 nominativi<br>1 modulo Dimensioni: Temperatura di funzionamento 0° ÷+40°C

 **DIGITAL PUSH-BUTTON PANEL** Matrix series anti-vandalism steel pushbutton panel with 14 steel buttons and alphanumerical LCD. Used to dial and send calls over DF6000 digital line. **Technical features** Power supply:  $15 \text{Vdc} \pm 1$ <br>Operating current:  $0.08 \text{A}$ Operating current:

Massima umidità ammissibile: 90% RH Maximum humidity acceptable: 90% RH Maximum absorption: 0.16A Door-opening time: from 1 to 60 sec.<br>LCD: 2 lines x 16 characters 2 lines x 16 characters Number of calls: 250 Electronic index: 250 names Dimensions: 1 module Operating temperature: 0°÷+40°C

PRELIMINARY

**ENGLISH**

**ITALIANO**

**Art. TD6100MA**

**Mi 2437**

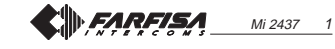

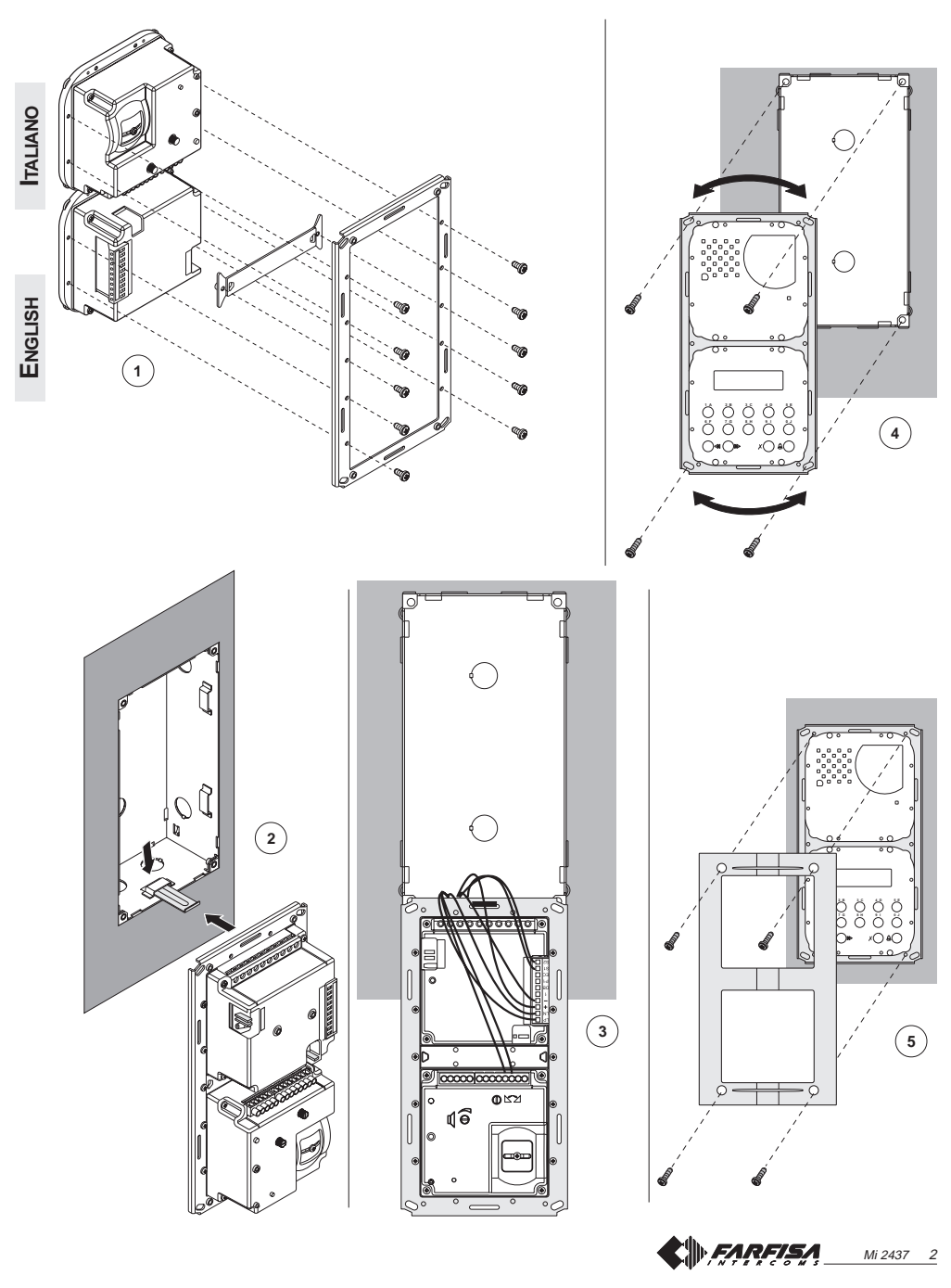

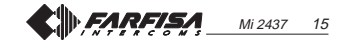

#### **OPERATION**

Check that all connections are correct. Connect the power supply unit to the mains; the push-button panel automatically checks the status of the line displaying for 5 seconds "TD6100MA / Rel. SW........" at the end of checking, in case of failure, the display shows "TD6100MA/ERROR. ...." in case of a positive check on the display appears the message "Dial the number or press  $\Delta V''$  ( $\Delta V$  in alternate mode). Dial the number or select the desired

pressing the  $\bullet$  or  $\bullet$  buttons, once the desired user name appears on the display press the  $\triangle$  to make a In case of error press  $\boldsymbol{\chi}$  (only before

sending the call) and dial the correct to number.

If the line is free you will hear the confirmation tone and the display shows "Call /----"; the internal station rings the number of times defined by system programming.

If press  $\boldsymbol{\chi}$  the call is terminated and the system is ready for a new call. The called user picks up the handset enables the conversation with the external station for 60 seconds. The display shows "Connection /---- ".

The display of the door station starts flashing 10 seconds before conversation ends. To continue conversation for additional 60 seconds press  $\triangle$  again (up to 3 times).

From the internal station, press the **button to release the door lock;** this operation requires that the user is in conversation and wait about 1 second after lifting the handset. The lock release activation time is defined by programming "door lock activation time" (code 10 - page 13).

Replace the handset or press  $x$  on the door station to restore the idle state.

Numbers that are not sent or deleted go off after 25 seconds.

In installations with **2 or more digital push-button panels**, when a call is made from one push-button panel, the other push-button panels are deactivated and their display shows "busy / ". Wait until the line is free to make the call.

## **Door lock opening**

The door lock can be opened from the push-button panel, including in "busy" mode, by dialling one of the 80 4-digit passwords you have entered.

**Door lock activation** - On the keyboard dial **00**

- Press  $\triangle$ ; the display shows  $"Password / \blacksquare \blacksquare$ " - Dial the personal access code within

10 seconds; each digit is visualised with  $*$  instead of  $\blacksquare$ 

- Press  $\triangle$  to release the door lock; you hear the confirmation tone and the push-button panel returns to the current system operation mode (free or busy).

If properly programmed you can access the door lock opening function with the following simplified procedure (see note 1 on page 12):

**Tone table**

Dialling. Invitation to dial <del>steed</del>im kuulim kuuli<del>neteedi</del>m kuuli

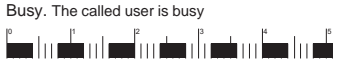

Programming. Indicates the programming mode

**Բար**ունականական **-** հանական

Acknowledge. Indicates that programming has been executed.

**՝ ա**տանունունուն **ա**տանունուն

Dissuasion. Indicates that a wrong code was dialled (higher than 250)

**E**ntodiododiododiododiododi

**X + Password + A<sub>2</sub> to end.**<br>Turking the material property of the set of the set of the set of the set of the set of the set of the set of t Warning. Indicates that conversation time is about to end.

> **Calling tone table** Call no. 0

նանաքունուն<sup>, …………</sup>նունունանան

Call no. 1

նամումունա <sup>բ…………</sup>նունա նունա ն

Call no. 2

. **հ**ամասնականականում

Call no. 3

**6. J**ulian Melandian **1999** 

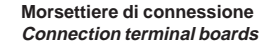

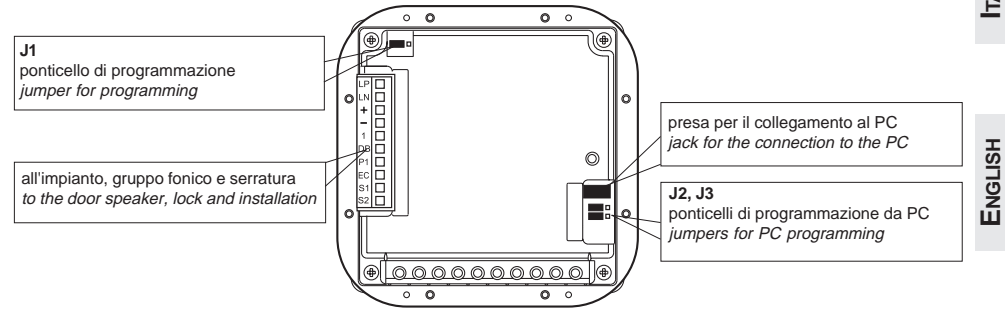

#### **Morsettiera**

**LP** linea positiva

- **LN** linea negativa
- **-** massa generale
- **+** ingresso alimentazione +15V **1** fonia ricezione/trasmissione (collega-

mento al gruppo fonico) **DB** linea dati

**EC** comando scambiatore (contatto a massa alla chiamata e durante la conversazione)

**S1-S2** comando per apertura serratura (contatti normalmente aperti di un relè) **P1** ingresso chiamata diretta da pulsan-

te

#### **Terminals**

**LP** positive line

LN negative line

general ground

- **<sup>+</sup>** +15V power input
- **1** receiver/transmitter (to speaker unit)
- **DB** serial data bus
- **EC** analog exchanger command (grounded contact upon call and during conversation)
- **S1-S2** door opener command (normally open contacts of relay)

**P1** Input for direct call push-button

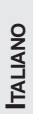

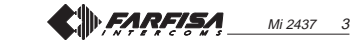

#### **Sezione dei conduttori / Wire cross-section**

#### Impianto citofonico digitale / Digital intercom installation

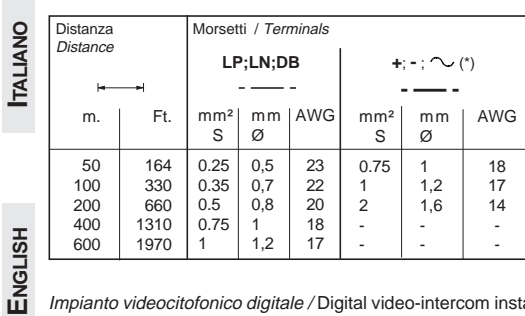

Impianto videocitofonico digitale / Digital video-intercom installation

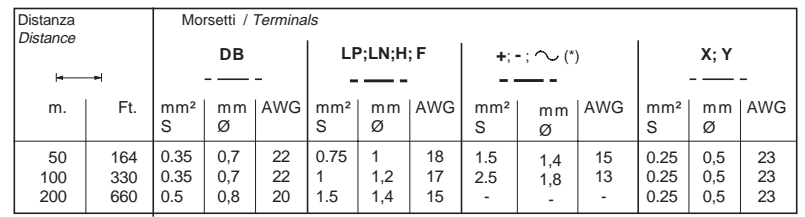

100m (max 200m), per i conduttori **X** e **Y**, occorre utilizzare cavi twistati.

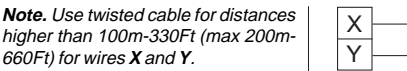

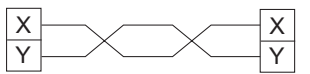

**Personalisation of display initial text** |  $\bullet$  Turn on the PC and then the push- | Inserting the button address P1 **(code 04)**

You can modify the text shown on the display during normal operation or idle state. You must program bit 4 or bit 5 to display the text (see **"system programming**"). To insert the personalized text, you must:

- Move the jumper **J1** from **1-2** to **2-3**.
- $\bullet$  Enter the code **04** and press  $\triangle$ : the display shows "DF6000 system TD6100MA", in case of first programming, or the text you want to replace.
- **•** For information on how to enter the characters see **"entry of names".**  $\bullet$  Press  $\triangle$  to confirm; the display shows
- "Programming / type: " . Continue by entering the code of a new
- programming or exit by moving the jumper **J1** back to **1-2**

#### **Loading user-names from PC (code 05)**

- You can load names directly from your PC. • Load the user-names on the PC using the Farfisa software application (supplied on demand).
- Turn OFF the push-button panel and the PC.
- Connect the PC serial port to the stereo jack on the back of the push-button panel with a cable as shown in the figure below.

Stereo jack

2 5

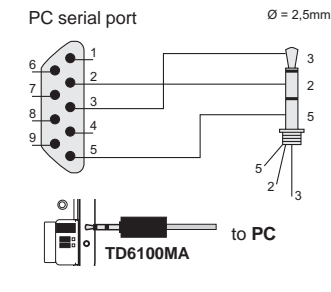

Move the jumpers **J1, J2** and **J3** on the back of the push-button panel from **1-2** to

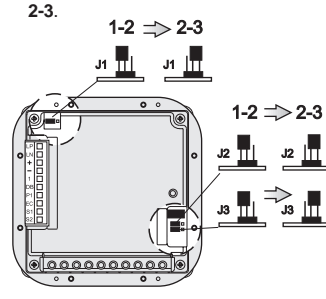

# button panel.

- **Enter the code 05; the display shows** "TD6100MA > PC / in progress 0".
- Download the names from the PC within 15 seconds; the display shows "TD6100MA < —> PC / in progress 1", "TD6100MA <—> PC / in progress 2" and then the downloaded
	- names. At the end of download the pushbutton deletes the existing names. The first line of the display shows "waiting" and the second line shows a status bar to show the progress of
- the deletion operation. At the end the display shows "Programming/type: " .
- Turn off the push-button panel and then the PC.
- Disconnect the cable from the PC and the push-button panel. Bring the jumpers **J1, J2** and **J3**
- back to **1-2**.

#### **Ordering names (code 06)**

- You can list the names in alphabetical order (from A to Z).
- Move the jumper **J1** from **1-2** to **2-3**. **Enter the code 06; the first line of the**
- display shows "waiting" and the second line shows a status bar; at the end of the operation the push-button panel returns automatically to the programming mode (the display
- shows "Programming / type:"). • Exit the programming mode by bringing the jumper **J1** back to **1-2**.

#### **Door lock activation time (code 10)**

- To change the time of release the door lock, you must:
- move the jumper **J1** from **1-2** to **2-3**;
- enter code **10** and press the button
- $\triangle$ ; the display shows "TIME S1";  $\bullet$  dial the number corresponding to the desired timing seconds to acti-
- vate the door lock (from 1 to 60);  $\bullet$  press the button  $\triangle$  to confirm;
- exit the programming mode by bringing the jumper **J1** back to **1-2**.

# **(code 11)**

To save an extension number and call it directly from a button connected between terminals "**P1**" and "**-**": move the jumper **J1** from **1-2** to **2-3**; enter the code **11** and press the button  $\triangle$ ; the display shows "ADDRESS"  $P1$ ";

- **dial the extension number.** Extensions must be coded with numbers from 1 to 255;
- $\bullet$  press the button  $\triangle$  to confirm;
- exit the programming mode by bringing the jumper **J1** back to **1-2**.

#### **Choice the calling tone (code 12)**

- **ENGLISH** To change the calling tone, you must: move the jumper **J1** from **1-2** to **2-3**;
- **e** enter code **12** and press the button  $\triangle$ ; the display shows "MELODY";
	- $\bullet$  dial the number corresponding to the preferred calling tone (from 00 to 03 - see table of the calling tones on page 14);
	- $\bullet$  press the button  $\triangle$  to confirm;
- exit the programming mode by bringing the jumper **J1** back to **1-2**.

#### **Reset default programming (code 90-91-92)**

To return the keypad to program the factory and then delete all changes made during programming, you must: move the jumper **J1** from **1-2** to **2-3**.

- enter code **90**, **91** or **92** and press the button  $\hat{\mathbf{\triangle}}$ ; the display shows respectively "DEFAULT SETTINGS / YES < > NO"; "ERASE PASSWORDS / YES < > NO"; "ERASE USERS /  $YES <$  > NO". Press  $\le$  to execute the operation or  $\blacktriangleright$  to leave param-
- eters unchanged; • exit the programming mode by bringing the jumper **J1** back to **1-2**.

#### **Return to operation mode**

Once you have completed programming, bring the jumper **J1** back to **1-2**; the display shows "ACIFARFISA/press < >" or the text you have entered during programming (see **"Personalization of display initial text**").

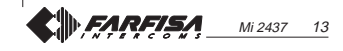

Mi 2437 4

Attenzione. Per distanze superiori a | Note. Use twisted cable for distances higher than 100m-330Ft (max 200m-

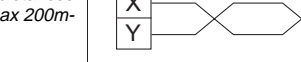

(\*) Conduttori in **grassetto.** Cable in **bold face** type.

shows "STORE USER / YES  $\lt$  >  $\mid \bullet \right.$  Once you have completed the modifi- $NO$ "; press  $\ll$  to confirm; press  $\gg$  to modify the name.

- $\bullet$  If confirmed, the display shows the second name. The display is empty if no names are programmed; enter the name and code as indicated above.
- Once you have confirmed the last name, bring the jumper **J1** back to the original position (from **2-3** to **1-2**). The display shows "waiting" and an automatic status bar. Normal operation is restored after a few seconds and the display shows the initial text (see "**Operation"**).

**ENGLISH**

**Notes**. Once you have entered 250 names the display shows "waiting" and an automatic status bar. After a few seconds the display shows "Programming / type: " and you can continue with programming or exit by moving the jumper **J1** back to **1-2**. You can enter 2 or more names with the same call number (i.e. different family names in the same apartment).

### **Modification or correction of names**

- Move the jumper **J1** from **1-2** to **2-3**.  $\bullet$  Enter the code 01 and press  $\triangle$ ; the display shows the first name.
- $\bullet$  Press  $\triangle$  to search for the name you want to modify; (hold the button pressed for quick searching).
- $\bullet$  Press  $\chi$  to go to the character you want to modify.
- $\bullet$  Select the character with  $\blacktriangleright$  (forward) (backward). • Repeat the operation until you have
- completed the name modification; enter a space to delete a letter.

#### **Table 2 - Table of system programming codes (code 03)**

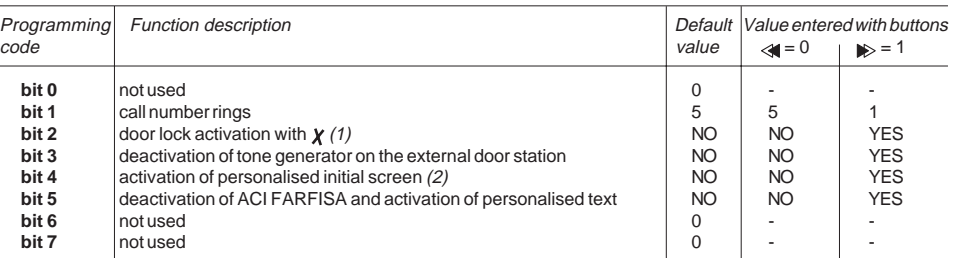

(1) This functions allows for quicker door lock activation by pressing  $\chi$  rather than dialling the code 00+  $\triangle$ . For example: press

## $X +$  password +  $\triangle$ .

(2) You can alternate "ACI FARFISA" with the personalised text (see **"personalisation of display initial text"**).

modify the name again.

**list**

must:

**Deletion of name**

for quick searching).

isting number.

name.

the name.

**Addition of 1 or more names to the**

To add a new name to existing list you

move the jumper **J1** from **1-2** to **2-3**.  $\bullet$  enter the code **01** and press  $\triangle$ : the display shows the first name.  $\bullet$  press  $\triangle$  to scroll the list; the display is empty after the last name (hold the button pressed for quick searching).  $\bullet$  to enter a new name follow the operations described in **"Entry of names".** If confirmed, the name is placed in the list in alphabetical order

Move the jumper **J1** from **1-2** to **2-3**.  $\bullet$  Enter the code **01** and press  $\hat{\mathbf{\triangle}}$ ; the display shows the first name.  $\bullet$  Press  $\triangle$  to search for the name you want to delete; (hold the button pressed

 $\bullet$  Press  $\chi$  to go to the last cell (bottom right); enter a space to delete the ex-

 $\bullet$  Press **x** again; the display shows "DE-LETE USER/YES <> NO". Press to confirm or  $\leq$  to go back to the

 $\bullet$  Press  $\bullet$  to confirm or  $\ll$  to go back to

The next name is displayed after you

have deleted the name.

# **Language selection (code 02)**

cation, hold  $x$  pressed until the display shows "STORE USER / YES < >  $NO$ ". Press  $\leq$  to confirm or  $\gg$  to In operating mode you can choose one of available languages. To select a language you need:

- move the jumper **J1** from **1-2** to **2-3**.
- $\bullet$  enter the code 02 and press  $\hat{\mathbf{\triangle}}$ ; the display shows "Italiano" in case of first programming or the programmed language.
- **press is or anto select the language.**  $\bullet$  press  $\triangle$  to confirm; the display shows "Programming / type: ".
- $\bullet$  continue by entering the code of a new programming or exit by moving the jumper **J1** back to **1-2**.

#### **System programming (code 03)**

You can change or activate the functions of the push-button panel (see table 2). Before programming you must:

- Move the jumper **J1** from **1-2** to **2-3**.  $\bullet$  Enter the code 03 and press  $\hat{\triangle}$ ; the
- display shows "bit  $0 = 0/0 < 1$ ".  $\bullet$  press  $\triangle$  for no change and go to the next code; the display shows "bit  $1 = 0$  $/0$  < > 1" in case of first programming or "bit  $1 = 1/0 \lt 1$ " if changed in the previous programming.
- Press  $\gg$  to select 1 or  $\ll$  to select 0.
- $\bullet$  Press  $\triangle$  to confirm and go to the next code (see code table with descriptions).
- Once you have confirmed the value of the last code (bit 7), the display shows "Programming / type: "
- Continue by entering the code of a new programming or exit by moving the jumper **J1** back to **1-2**.

Mi 2437 12

**CITOFONI COLLEGATI AD UN POSTO ESTERNO DIGITALE Si 51CF/2 INTERCOMS CONNECTED TO ONE EXTERNAL DIGITAL STATION**

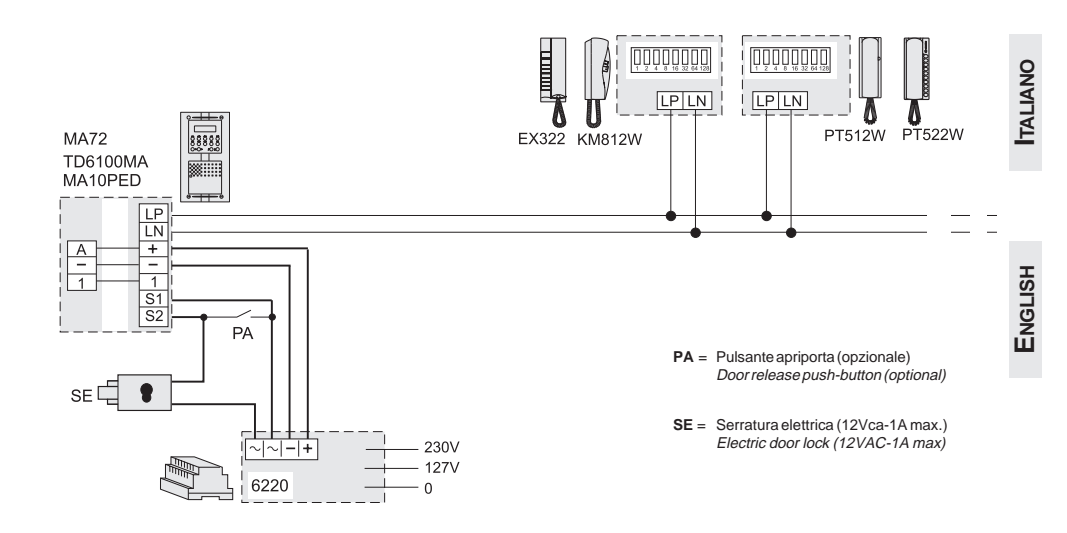

**CITOFONI COLLEGATI A DUE POSTI ESTERNI DIGITALI INTERCOMS CONNECTED TO TWO EXTERNAL DIGITAL STATIONS**

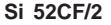

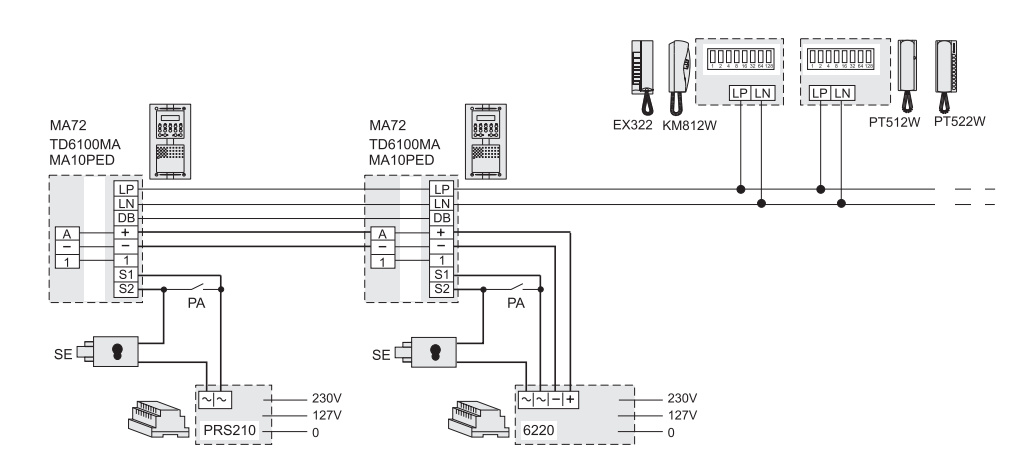

- **SE** = Serratura elettrica (12Vca-1A max.) Electric door lock (12VAC-1A max)
- **PA** = Pulsante apriporta (opzionale) Door release push-button (optional)

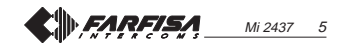

 $2x75\Omega$ 

**ITALIANO**

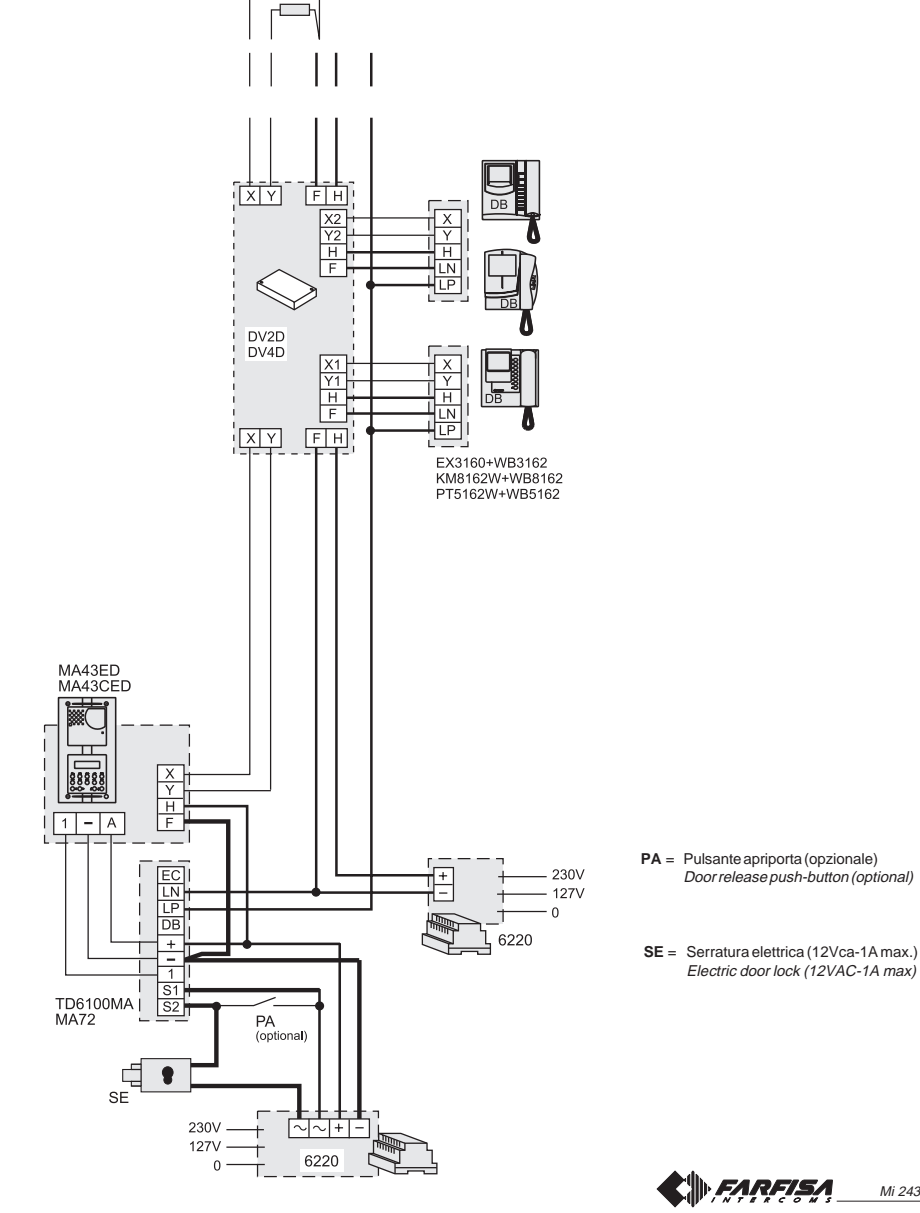

**Si 51VF/2**

Mi 2437 6

#### **PROGRAMMING**

To program you must:

- Move the jumper **J1** on the back of the push- button panel from **1-2** to **2-3 position**; the display shows "Programming / type: ".
- Dial the requested programming code (see table 1) and press  $\triangle$  to confirm.
- Make the required programming
- At the end of each programming phase. move the jumper **J1** back to **1-2**.

#### **Positions of jumper J1**

**1-2** = operation mode **2-3** = programming mode

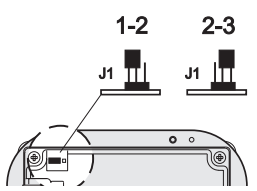

#### **Table 1. Programming codes**

- **00** Entry of passwords for door lock release (0÷15)
- **01** Entry-modification-erasing of names in the electronic index
- **02** Language selection
- **03** System programming **04** Entry of text to be shown on the
- display
- **05** Loading names from PC
- **06** Alphabetical ordering of names
- **10** Door lock activation time
- **11** Address of push-button P1
- **12** Choice the calling tone
- **16** Entry of passwords for door lock release (16÷31)
- **32** Entry of passwords for door lock release (32÷47)
- **48** Entry of passwords for door lock release (48÷63)
- **64** Entry of passwords for door lock release (64÷79)
- **90** Default settings
- **91** Erase all passwords
- **92** Erase all user names

#### **Entry of passwords for door lock release (code 00-16-32-48-64)**

Enter the programming mode and insert code **00** to access the "**entry of passwords for door lock release**" mode; the display shows "PASSWORD 0/ "

- Dial the first password on the keypad, for example 7890; the display shows "PASSWORD 0 / 7890".
- $\bullet$  Press  $\triangle$ ; the display shows "PASSWORD 1 / "
- Dial the second password on the keypad, for example 1234; the display shows "PASSWORD 1 / 1234".
- $\bullet$  Press  $\triangle$ ; the display shows "PASSWORD 2/ ".
- Repeat the operations to insert max. 16 passwords; when you press the button  $\triangle$  to confirm the sixteenth password (PASSWORD 15) the dis-
- play shows "Programming / type: ".  $\bullet$  If you need additional passwords follow the same procedure by replacing the 00 code with the codes 16, 32, 48 or 64. The display will show in sequence the number of passwords (16,
- with code the drive the lock. Continue by entering the code of a new programming or exit by moving the jumper **J1** back 1-2.

17, ....; 32, 33.... etc.) in conjunction

#### **Modifying passwords**

- To change the previously saved passwords you must enter the programming mode and then:
- select the programming code **00/16/ 32/48/64**;
- $\bullet$  press the button  $\triangle$  until the password you want to modify is displayed;  $\bullet$  press  $\chi$  to go to the password you
- want to modify; enter the new password on the key-
- board and then press the button  $\triangle$ **•** repeat the operation for all the pass-
- words you want to modify; move the jumper **J1** from 2-3 to **1-2** to
- exit the programming mode.
	- **Deleting a code** To delete the previously saved passwords you must enter the programming mode and then: select the programming code **00/16/**
		- **32/48/64**;  $\bullet$  press the button  $\triangle$  until the password
		- you want to delete is displayed;  $\bullet$  press the button  $\chi$  and then  $\triangle$ ; repeat the operation for all the passwords you want to modify;
	- move the jumper **J1** from 2-3 to **1-2** to exit the programming mode.

#### **Entry / modification / deletion of names (code 01)**

The digital keyboard TD6100MA has an alphanumerical display with 32 characters that displays the user name and extension number (28 characters are used for user name and the last 4 characters on bottom right are used for extension number). To save them, you must follow the procedure illustrated below. The name must be entered starting from the first character on top left and the last digit of the extension number must be entered in the last position on bottom right, otherwise the number will not be saved (see "**deletion of names**"). After you have entered all the names, the system will automatically arrange them in alphabetical order.

**ENGLISH**

#### **Example**

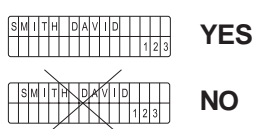

#### **Function of buttons when entering or modifying a name**

- $A$  Hold this button pressed to scroll the list of existing names
- $x$  Hold this button pressed to move forward the cursor to the next charac $f_{\text{el}}$
- $\blacktriangleright$  Hold this button pressed to scroll down the list of characters
- Hold this button pressed to scroll up the list of characters

When searching for characters, the display shows uppercase letters, lowcase letters, numbers, special characters and space in a sequence.

#### **Entry of names**

- Move the jumper **J1** from **1-2** to **2-3**.
- $\bullet$  Enter the code 01 and press  $\hat{\mathbf{\triangle}}$ ; the display shows the first name. The display is empty if no codes are programmed.
- $\bullet$  Press  $\bullet$  or  $\ltimes$  to select the character for the first cell; press  $x$  to go to the second cell; press  $\gg$  or  $\ll$  to select the character for the second cell; continue until you have entered the complete name with code. Press **x** after you have entered the number in the last cell on bottom right; the display

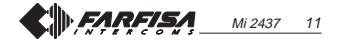

- tasto  $\triangle$ ; sul display appare "MELODY";
- comporre il numero corrispondente al timbro di chiamata preferito (da 00 a 03 - vedere tabella dei timbri di chiamata);
- $\bullet$  premere il tasto  $\triangle$  per confermare la programmazione;

**ITALIANO**

uscire dalla programmazione riportando il ponticello **J1** nella posizione **1-2**.

#### **Ritorno alla programmazione di fabbrica-default (codice 90-91-92)**

Per riportare la pulsantiera alla programmazione di fabbrica e quindi cancellare tutte le variazioni effettuate in fase di programmazione, occorre:

- spostare il ponticello **J1** dalla posizione 1-2 alla **2-3**;
- inserire il codice **90, 91** o **92** e premere il tasto  $\triangle$ ; sul display appare rispettivamente la scritta "DEFAULT SETTINGS / YES < > NO"; "ERASE PASSWORDS / YES < > NO"; "ERASE USERS / YES < > NO". Premere a per eseguire le operazioni o per lasciare i parametri invariati;
- spostare il ponticello **J1**, dalla posizione **2-3** alla **1-2**.

#### **Ritorno alla modalità funzionamento**

Alla fine di tutte le programmazioni riportare il ponticello **J1** nella posizione **1-2**; sul display appare "ACI FARFISA / premere < >" o l'eventuale scritta impostata in fase di programmazione (vedere "**Creazione scritta personalizzata sul display**").

### **FUNZIONAMENTO**

Controllare che i collegamenti dell'impianto siano effettuati correttamente. Mettere in funzione l'impianto collegando a rete l'alimentatore; la pulsantiera esegue automaticamente un controllo dello stato della linea visualizzando per 5 secondi "TD6100MA / Rel. SW ....." al termine della verifica, in caso di esito negativo, il display visualizza "TD6100MA / ERROR. ...."; in caso di esito positivo appare la scritta "Comporre numero o premere  $\wedge \vee'$  ( $\wedge \vee$  in modo lampeggiante).

Comporre il numero o selezionare il nome dell'utente desiderato (se precedentemente memorizzato) premendo i

inserire il codice 12 e premere il | tasti so aper la ricerca, verificarne l'esattezza sul display e premere il tasto  $\triangle$  per eseguire la chiamata. In caso di errore, premere il tasto  *e* comporre il numero esatto. Se la linea è libera si udirà il tono di conferma e sul display appare "Chiama / ----"; l'interno squilla per il numero di volte definito dalla programmazione di sistema.

Se si preme il tasto  $x$  si termina la chiamata in corso ed il sistema è pronto per una nuova chiamata. L'utente chiamato, sollevando il microtelefono, abilita la conversazione con l'esterno per un tempo di 60 secondi e sul display della pulsantiera

apparirà "Conversa / ----". A 10 secondi dalla fine della conversazione, la scritta sul display del posto esterno inizierà a lampeggiare; per continuare la conversazione per altri 60 secondi premere nuovamente

 $\triangle$  (massimo 3 volte). Per azionare l'apertura della serratura dal posto interno, premere il pulsante **...** Per il corretto funzionamento del pulsante, occorre che l'utente sia in conversazione e premere dopo circa 1 secondo dal sollevamento del microtelefono. La durata dell'abilitazione della serratura è definita dalla programmazione "tempo attivazione serratura" (codice 10). L'impianto ritorna a riposo riponendo il microtelefono o premendo il tasto X sulla pulsantiera. I numeri non inviati o non cancellati si

spengono dopo 25 secondi. **In impianti con 2 o più pulsantiere principali**, effettuando la chiamata da una pulsantiera, si disabilitano le altre con segnalazione di occupato. Attendere che la pulsantiera ritorni libera per effettuare la chiamata.

#### **Apertura serratura codifica-**

**ta** Dalla pulsantiera, anche in modalità "occupato", è possibile azionare l'apertura della serratura componendo una delle 80 possibili password a 4 cifre precedentemente inserite.

**Azionamento serratura codificata** - Sulla tastiera comporre **00**

Premere  $\triangle$ ; sul display appare "Password / **III** 

Comporre, entro 10 secondi, la password personale di accesso; ogni cifra inserita viene visualizzata con un asterisco al posto di ...

 $-$  Premere  $\triangle$ ; si aziona l'apertura serratura, si udirà un tono di conferma e la pulsantiera ritorna al modo operativo attuale dell'impianto (libero o occupato). Se opportunamente programmato si può accedere alla funzione azionamento serratura codificata anche in maniera semplificata (vedi nota 1 di pag.9):

### **X + Password +**

**Tabella dei toni**

Libero. Indica che la linea è libera

**d**im kundim ka<del>n taun k</del>untun k

شور را میگرد رشد را رسته بر آسی از ریشی را میگ Occupato. Indica che l'utente chiamato è occupato

Programmazione. Indica che si è in modalità programmazione

**Ene**mbutudunber edunudi

Conferma. Indica la programmazione eseguita

- **հ**անականական **հ**ամական

Codice errato. Indica che è stato composto un numero errato (maggiore di 250)

**հ**անահանանականականական

Avviso. Indica che sta per scadere il tempo di conversazione

<del>- </del>'autan'autan'autan'an

#### **Tabella dei timbri di chiamata**

Chiamata n°0

**համա**քանաք<sup>ատատ</sup>մանա**համա**ք

Chiamata n°1

**համարնավալ**Բ-----------Բ**ավալնա**վալն

Chiamata n°2

**հ**անահանահանահանան

Chiamata n°3

012456

Mi 2437 10

# **ROGRAMMAZIONI**

re:

Per effettuare le programmazioni occor-

- Entrare in modalità programmazione spostando il ponticello **J1**, posto sul retro della pulsantiera, dalla posizione **1-2** alla **2-3**; sul display appare la scritta "Programming / type: ".
- Comporre il codice di programmazione desiderato (vedere tabella 1) e pre-
- mere  $\triangle$  per la conferma.
- Eseguire le programmazioni richieste.
- A fine programmazione, riportare il ponticello **J1** nella posizione **1-2**.

#### **Posizioni ponticello J1**

**1-2** = modalità funzionamento **2-3** = modalità programmazione

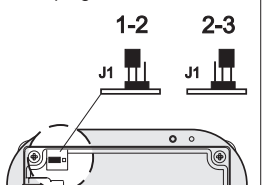

#### **Tabella 1 Codici di programmazione**

- **00** Inserimento password per serratura codificata (0÷15)
- **01** Inserimento-modifica-cancellazio-
- ne nominativi
- **02** Selezione lingua **03** Programmazioni di sistema
- **04** Scritta personalizzata sul display
- **05** Caricamento nominativi da PC
- **06** Ordinamento nominativi
- **10** Tempo attivazione serratura
- **11** Indirizzo Pulsante P1
- **12** Scelta timbro di chiamata **16** Inserimento password per serratu-
- ra codificata (16÷31) **32** Inserimento password per serratu-
- ra codificata (32÷47) **48** Inserimento password per serratu-
- ra codificata (48÷63) **64** Inserimento password per serratu-
- ra codificata (64÷79)
- **90** Ritorno ai parametri di fabbrica
- **91** Cancellazione di tutte le password **92** Cancellazione di tutti i nominativi
- utente

**Inserimento Password per serratura codificata (codici 00-16-32-48-64)**

Entrare in modalità programmazione ed inserire il codice **00** per accedere alla

modalità "**inserimento password serratura codificata**"; sul display appare  $PASSWORD$   $0/$   $"$ .

- **Comporre sulla tastiera la 1** password di apertura serratura, ad esempio 7890; sul display appare "PASSWORD 0 / 7890".
- $\bullet$  Premere il tasto  $\triangle$  : sul display appare "PASSWORD 1 / ".
- $\bullet$  Comporre sulla tastiera la 2<sup>a</sup> password di apertura serratura, ad esempio 1234; sul display appare "PASSWORD 1 / 1234".
- $\bullet$  Premere il tasto  $\triangle$ : sul display appare "PASSWORD $2/$  "
- Ripetere le operazioni descritte per inserire fino ad un massimo di 16 password; alla pressione del tasto per la conferma della 16<sup>ª</sup> pass-
- word (PASSWORD 15) sul display appare "Programming / type: ". Se occorrono ulteriori password seguire la stessa procedura sostituendo il codice 00 con i codici 16, 32, 48 o 64. Sul display apparirà in successione il numero della password da immettere (16, 17, ....; 32, 33.... ecc.).
- Proseguire inserendo il codice di una nuova programmazione o uscire spostando il ponticello **J1** nella posizione 1-2.

#### **Modifica password**

Per cambiare le password precedentemente memorizzate occorre entrare nella modalità programmazione spostando il ponticello **J1** da 1-2 a **2-3** e poi:

- selezionare il codice di programmazione **00/16/32/48/64**;
- $\bullet$  premere il tasto  $\triangle$  fino a visualizzare la password che si desidera modificare;
- $\bullet$  posizionarsi con il tasto  $x$  sulla password da modificare;
- comporre sulla tastiera la nuova password e premere il tasto  $\triangle$ ;
- ripetere l'operazione per tutte le password che si intende modificare;
- riportare il ponticello **J1** da 2-3 a **1-2** per uscire dalla programmazione.

#### **Cancellazione password**

Per cancellare la password precedentemente memorizzata occorre entrare nella modalità programmazione spostando il ponticello **J1** da 1-2 a **2-3** e poi:

selezionare il codice di programmazione **00/16/32/48/64**;

- $\bullet$  premere il tasto  $\triangle$  fino a visualizzare la password che si desidera cancellare;
- $\bullet$  premere il tasto  $\bm{x}$  e poi  $\triangle$ :

ripetere l'operazione per tutte le password che si intende cancellare; riportare il ponticello **J1** da 2-3 a **1-2** per uscire dalla programmazione.

**ITALIANO**

Mi 2437 7

#### **Inserimento / modifica / cancellazione nominativi (codice 01)** La tastiera digitale TD6100MA ha un

display alfanumerico a 32 caratteri sul quale è possibile visualizzare il nome dell'utente ed il suo numero d'interno (28 caratteri sono dedicati al nome dell'utente e gli ultimi 4 in basso a destra al numero d'interno). Per la loro memorizzazione è necessario eseguire la procedura di seguito descritta tenendo presente che è obbligatorio inserire il nominativo partendo dal 1° carattere in alto a sinistra e terminando l'ultima cifra del numero d'interno nell'ultima posizione in basso a destra altrimenti il numero non è memorizzato (vedi "**procedura di cancellazione di un nominativo**"). Al termine dell'immissione dei nominativi il sistema provvederà automaticamente a riordinarli in modo alfabetico.

**SI**

**NO**

**Funzione pulsanti in fase di inserimento o modifica nominativi** Tenendolo premuto si scorre la lista dei nominativi inseriti  $X$  Tenendolo premuto si sposta in avanti il cursore dei caratteri **No.** Tenendolo premuto si scorre in avanti

Tenendolo premuto si scorre all'indietro la lista dei caratteri Nella ricerca dei caratteri appaiono sul display, in ordine alfabetico, prima le lettere maiuscole, poi le lettere minuscole, i numeri, i caratteri speciali ed

la lista dei caratteri

infine lo spazio.

**Esempio**

ROSSII MARIO<br>123

 $\n **ROSS N M/KHIO**\n
$$
\overline{123}
$$$ 

#### **Inserimento nominativi**

- Spostare il ponticello **J1** dalla posizione 1-2 alla **2-3.**
- Inserire il codice **01** e premere il tasto  $\triangle$ ; sul display appare il 1° nominativo, oppure nulla se mai programmato.
- $\bullet$  Premere il tasto  $\bullet$  o  $\leq$  per la selezione del carattere da inserire nella 1<sup>ª</sup> cella; spostarsi con  $x$  per posizionarsi nella seconda cella; premere il tasto  $\gg$  o  $\ll$  per la selezione del carattere da inserire nella 2ª cella; proseguire fino al completo inserimento del nominativo e relativo codice. Dopo aver inserito il numero sull'ultima cella in basso a destra premere  $\boldsymbol{x}$ : sul display appare "STORE USER / YES < > NO"; per confermare occorre premere «; per rimodificare il nominativo premere $\blacktriangleright$ .
- Se confermato, sul display apparirà il 2° nominativo, oppure sarà vuoto se mai programmato; inserire il nome ed il codice come al punto precedente.
- Confermato l'ultimo nominativo da inserire, riportare il ponticello **J1** nella posizione originaria (da **2-3** a **1-2**). Sul display sarà visualizzato "waiting" ed una barra di avanzamento automatico. Dopo pochi secondi si ritorna al funzionamento normale e appare la scritta iniziale (vedere il capitolo **"Funzionamento"**).
- **Note**. Giunti al 250° nominativo (numero massimo memorizzabile) sul display viene visualizzato "waiting" ed una barra di avanzamento automatico. Dopo pochi secondi appare "Programming/type: " e si può proseguire inserendo il codice di una nuova programmazione o uscire riportando **J1** in posizione **1-2**. E' possibile inserire 2 o più nomi con lo stesso numero di chiamata (caso di
- cognomi diversi in un unico appartamento).

#### **Modifica o correzione di un nominativo**

- Spostare il ponticello **J1** dalla posizione 1-2 alla **2-3.**
- Inserire il codice **01** e premere il tasto  $\triangle$ ; sul display appare il 1° nominativo.
- Cercare il nominativo da modificare premendo  $\triangle$ ; (tenerlo premuto per la ricerca rapida).
- $\bullet$  Posizionarsi con il tasto  $\chi$  sul carattere da modificare.
- **Scegliere il carattere con i tasti re-** $(avanti) \rightleftharpoons (indietro).$
- Ripetere le operazioni fino alla com-

pleta correzione del nominativo. Per cancellare una lettera inserire il carattere spazio.

Terminata la correzione, tenere premuto  $\boldsymbol{\chi}$  fino a quando si visualizza "STORE USER / YES < > NO". Premere ander confermare o per modificare nuovamente il nominativo.

#### **Aggiunta di 1 o più nominativi alla lista**

Per aggiungere nominativi ad un elenco esistente occorre:

- Spostare il ponticello **J1** dalla posizione 1-2 alla **2-3.**
- Inserire il codice **01** e premere il tasto  $\triangle$ ; sul display appare il 1° nominativo.
- $\bullet$  Scorrere la lista premendo  $\triangle$  (tenerlo premuto per la ricerca rapida); dopo l'ultimo nominativo il display non visualizza nulla.
- Inserire i nominativi di altri utenti seguendo la stessa procedura del capitolo "**inserimento nominativi**". Se confermato, il nominativo viene collocato nella sua giusta posizione (ordine alfabetico).

#### **Cancellazione nominativi**

- Spostare il ponticello **J1** dalla posizione 1-2 alla **2-3.** Inserire il codice **01** e premere il
- tasto  $\triangle$ : sul display appare il 1° nominativo.
- Cercare il nominativo da cancellare premendo il tasto  $\triangle$ ; (tenerlo premuto per la ricerca rapida).
- Posizionarsi, con il tasto  $\chi$ , sull'ultima cella (in basso a destra); cancellare il numero presente inserendoci uno spazio.
- Premere nuovamente  $\chi$ ; si visualizza "DELETE USER / YES < > NO". Premere po per ritornare al nominativo o «per confermare. Dopo la cancellazione appare il nominativo seguente.

#### **Selezione lingua (codice 02)**

In modalità funzionamento è possibile scegliere una delle lingue disponibili. Per selezionare una lingua occorre: Spostare il ponticello **J1** dalla posizione 1-2 alla **2-3**.

Inserire il codice **02** e premere il tasto  $\triangle$ ; sul display appare "*italia*no", se mai programmato, oppure la lingua precedentemente programmata.

- $\bullet$  Premere il tasto  $\bullet$  o  $\bullet$  per scegliere la lingua desiderata.
- $\bullet$  Premere il tasto  $\triangle$  per confermare la lingua; sul display appare la scritta "Programming / type: "
- Proseguire inserendo il codice di una nuova programmazione o uscire riportando **J1** in posizione **1-2**.

#### **Programmazioni di sistema (codice 03)**

In questa programmazione è possibile cambiare o abilitare diverse funzioni della pulsantiera (vedere tabella 2). Per effettuare la programmazione occorre:

- spostare il ponticello **J1** dalla posizione 1-2 alla **2-3**;
- inserire il codice **03** e premere il tasto  $\triangle$ ; sul display appare "*bit 0 = 0 /0<>* 1";
- $\bullet$  premere il tasto  $\triangle$  per non modificarlo e passare al successivo; sul display appare "bit  $1 = 0$  /  $0 < 1$ " se mai programmato, oppure "bit  $1 = 1 / 0 <$ 1" se cambiato in una precedente programmazione;
- $\bullet$  premere  $\bullet$  per scegliere 1 o  $\leq$  per 0;  $\bullet$  premere il tasto  $\triangle$  per confermare e
- passare al successivo; confermato il valore dell'ultimo codice
- (bit 7) sul display appare "Programming / type: ":
- proseguire inserendo il codice di una nuova programmazione o uscire riportando **J1** nella posizione **1-2**.

#### **Creazione scritta personalizzata sul display (codice 04)**

Consente la modifica della scritta visibile sul display della pulsantiera quando è a riposo.

Per la visualizzazione occorre programmare il bit 4 o il bit5 con il valore "1" (vedere il capitolo "**programmazioni di sistema**").

Per inserire la scritta personalizzata occorre:

- spostare il ponticello **J1** dalla posizione 1-2 alla **2-3**;
- inserire il codice **04** e premere il tasto  $\triangle$ : sul display appare "DF6000 system" / TD6100MA", se mai programmato, oppure la scritta da sostituire;
- per la modalità d'inserimento dei caratteri vedere il capitolo "**inserimento dei nominativi**";
- $\bullet$  premere il tasto  $\triangle$  per confermare; sul display appare "Programming/type:";
- proseguire inserendo il codice di una nuova programmazione o uscire riportando **J1** in posizione **1-2**.

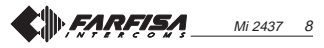

#### **Tabella 2 - Codici programmazioni di sistema (codice 03)**

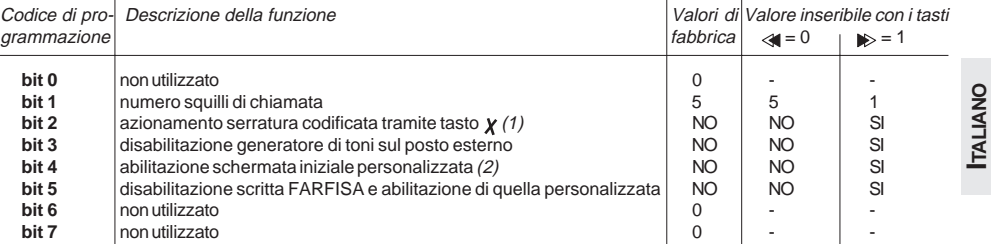

(1) Con questa funzione è possibile abbreviare la procedura per l'azionamento della serratura codificata premendo il tasto  $\chi$  al posto della composizione 00+  $\triangle$ . Es.: premere  $\chi$  + password +  $\triangle$ .

(2) Permette di alternare la schermata iniziale "FARFISA" con quella personalizzata (vedere "**creazione scritta personalizzata sul display**").

#### **Caricamento nominativi-utenti da** Accendere il PC e poi la pulsantiera. **PC (codice 05)**

- La seguente procedura permette il caricamento dei nominativi direttamente dal Personal Computer.
- Caricare i nominativi-utenti sul Personal Computer utilizzando il software Farfisa dedicato (fornibile a richiesta).
- Spegnere la pulsantiera e il Personal Computer.
- Collegare la porta seriale del PC alla presa stereo presente sul retro della pulsantiera con un cavetto collegato come nella figura riportata sotto.
- Spostare i ponticelli **J1, J2** e **J3**, posti sul retro della pulsantiera, dalla posizione 1-2 alla **2-3**.

SPINA STEREO

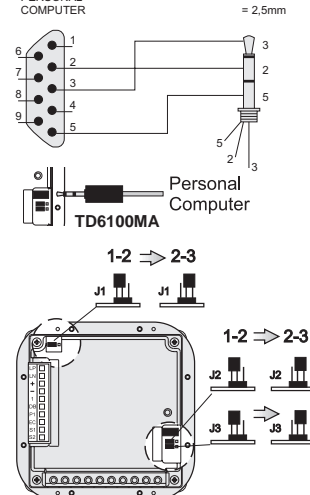

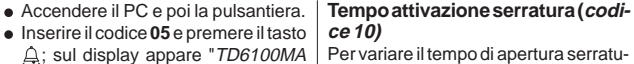

 $\leftarrow$  > PC / in progress 0". Entro 15 secondi scaricare dal PC i nominativi; sul display appare in sequenza " $TD6100MA \leq -\geq PC / in$ progress 1", "TD6100MA <--> PC / in progress 2", poi vengono visualizzati tutti i nominativi scaricati.

Al termine del trasferimento dei nominativi la pulsantiera provvederà a cancellare gli eventuali nominativi precedentemente inseriti, visualizzando sulla prima riga del display "waiting" mentre sulla seconda una barra di stato indicante l'avanzamento della cancellazione; al termine apparirà "Programming / type:"

- Spegnere la pulsantiera e poi il PC. Scollegare dal PC e dalla pulsantiera
- il cavetto. **Riportare nella posizione 1-2** ponticelli **J1, J2** e **J3**.

#### **Ordinamento nominativi inseriti da PC (codice 06)**

- Consente di ordinare in modo alfabetico (da A a Z) i nominativi immessi.
- Spostare il ponticello **J1** dalla posizione 1-2 alla **2-3**.
- Inserire il codice **06** e premere il tasto  $\mathbf{A}$ ; sulla prima riga del display appare "waiting", sulla seconda l'avanzamento di una barra di stato; al termine si ritorna automaticamente in modalità programmazioni (sul display appare "Programming / type: " ).
	- Uscire dalla programmazione riportando il ponticello **J1** nella posizione **1-2**.
		-

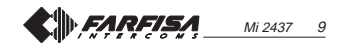

**ce 10)** Per variare il tempo di apertura serratura occorre: spostare il ponticello **J1** dalla posizione 1-2 alla **2-3**;

- inserire il codice **10** e premere il tasto  $\triangle$ ; sul display appare "TIME S1";
- comporre il numero corrispondente alla durata in secondi dell'apertura serratura desiderato (da 1 a 60 secondi);
- $\bullet$  premere il tasto  $\triangle$  per confermare la programmazione;
- uscire dalla programmazione riportando il ponticello **J1** nella posizione **1-2**.

#### **Inserimento indirizzo pulsante P1 (codice 11)**

Per memorizzare il numero di un interno che potrà essere chiamato direttamente da un pulsante collegato tra i morsetti **"P1"** e **"-"** occorre:

- spostare il ponticello **J1** dalla posizione 1-2 alla **2-3**;
- inserire il codice **11** e premere il tasto ; sul display appare "ADDRESS P1";
- comporre il numero dell'indirizzo desiderato (da 1 a 255);
- $\bullet$  premere il tasto  $\triangle$  per confermare la programmazione;
- uscire dalla programmazione riportando il ponticello **J1** nella posizione **1-2**.

#### **Timbro di chiamata (codice 12)**

Per variare il timbro di chiamata agli utenti, occorre:

spostare il ponticello **J1** dalla posizione 1-2 alla **2-3**;

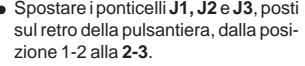

 $= 2.5$ mm

PORTA SERIALE **PERSONAL** 

**ITALIANO**